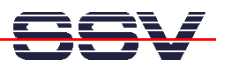

## **How to write a** *Hello World* **for the MB/1520-100 Embedded Web Server**

The DIL/NetPC ADNP/1520 default Linux configuration of your Application Board MB/1520-100 comes with a pre-installed embedded Web server. The object storage space (HTML pages, pictures, CGI programs, Java Applets, …) for this Web server is located within the DIL/NetPC ADNP/1520 flash memory.

1. Step: Setup a Telnet session from your PC to the DIL/NetPC ADNP/1520 of your Application Board MB/1520-100. Enter the following command lines within this Telnet session:

```
cd /flash/www 
cat > test.html 
<html> 
<head> 
<title>Hallo Welt!</title> 
</head> 
<body> 
<h1>Hallo Welt!</h1> 
</body> 
</html> 
CTRL-D (CTRL-D stops the Linux cat command)
```
This command lines create a HTML file /flash/www/test.html within the DIL/NetPC ADNP/1520 flash memory with the German version of "Hello World". Create the directory /flash/www if this directory does not exists.

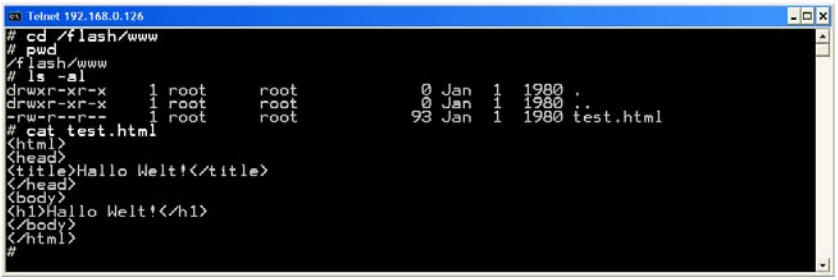

• **2. Step**: Run your PC Web browser and access the HTML file test.html with your browser. Use the URL http://192.168.0.126/test.html. This URL assumes, that your Application Board MB/1520-100 is using the IP address 192.168.0.126 for the Ethernet LAN interface LAN1. Change this IP address if necessary.

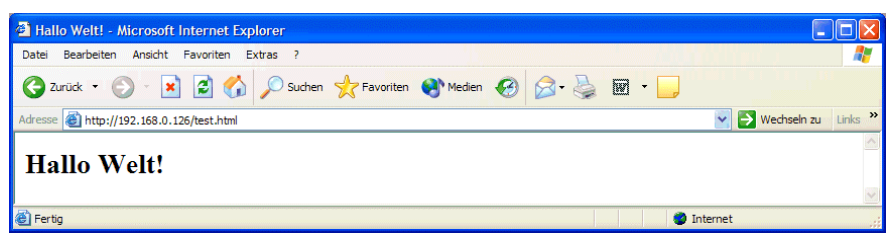

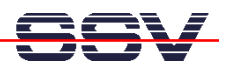

Please note: Create the directory /flash/www if necessary. Please restart the MB/1520 Embedded Gateway Linux after the creation and before the first access with a Web browser. The MB/1520 embedded Web server look out for /flash/www at Embedded Gateway Linux boot time. If this the directory /flash/www at boot time does not exist, the MB/1520 embedded Web server works with the RAM disk-based directory /usr/local/www.

That's all.